### CS 297: Tools for the Software Life Cycle and Beyond

Apr 20, 2009

Sprenkle - CS297

### Goal: Productivity

- Many available tools
  - > UNIX & UNIX-like systems (e.g., Linux)
  - > Open-source (Gnu, Apache, Eclipse)
  - > Proprietary
  - Variety of purposes
- Know what (free) tools are available, what they do, how to use them

Apr 20, 2009

Sprenkle - CS297

### Goal: Automation

- Often have to do a task over and over again
  - > Time-intensive to do by hand
  - > Shortcuts aren't enough
- What we want
  - > Tools to make tasks easier
  - Scripts to be able to repeat the tasks easier

Apr 20, 2009

Sprenkle - CS297

### Main Types of Tools

- Command-line
- Graphical/GUI interfaces

What are the benefits and limitations of each type of tool?

Apr 20, 2009

Sprenkle - CS297

### **Command-Line Tools**

- Benefits
  - > Flexible--lots of options
  - After run once, can run again in same terminal using up arrow key or using !command
  - Tab-completion
  - > Automation: Can be put into bash scripts and repeated
- Limitations
  - > Requires knowing name of command
  - Requires knowing syntax of command, options
    - Easy to screw up!
  - Slower learning curve

Apr 20, 2009

Sprenkle - CS297

### **GUIs**

- Benefits
  - > Require less knowledge of syntax
  - ➤ Generally: faster learning curve
- Limitations
  - Can require many clicks to do even simple operations
  - May require a lot of set up/configuration
  - > Harder to automate, repeat tasks

Apr 20, 2009

### **Course Content**

- Unix tools
- Bash scripting
- Software development tools

Apr 20, 2009 Sprenkle - CS297

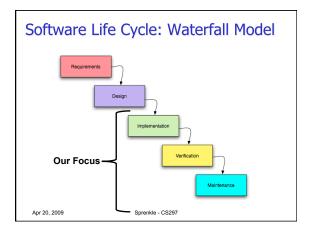

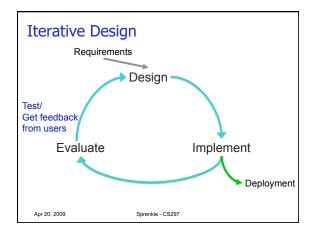

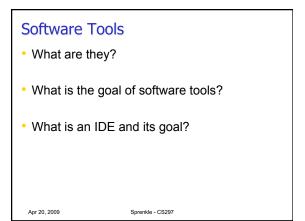

### **Course Objectives**

- · At the end of this course, you will be able to
  - > Use a variety of Unix tools
  - > Apply a variety of tools to automate many tasks
  - Describe the use of state-of-the-art software tools for developing and maintaining large software systems, based on hands-on experience
  - Discuss when best to use different tools, the limitations of the tools, and what they have to offer
  - Discuss the challenges and strategies in building software tools
  - Communicate technical content in both oral and written forms

Apr 20, 2009

Sprenkle - CS297

### Non-Syllabus Goals

- · Improve your productivity
- Unix confidence/proficiency
  - > To intermediate user
- Tool confidence
  - Less intimidated by installing, learning new tools
- · Resume builder!
  - > Impress potential employers, advisors
- Non-goal: System Administrator

Apr 20, 2009 Sprenkle - CS297

### **Expectations**

- · Material is most relevant in context
  - > Need to make it relevant to you
  - > What would you like to do--now or in the future?
  - > What tools interest you?
- · Actively explore tools
  - > Try out everything we do
  - Make mistakes and learn from them

Apr 20, 2009

Sprenkle - CS297

### Grading

- (42%) Individual programming, reading, and homework assignments
- (15%) Midterm Exam
- (36%) Tool Demonstrations
- (7%) Professionalism: participation and attendance

Apr 20, 2009

Sprenkle - CS297

### UNIX

Apr 20, 2009

Sprenkle - CS297

### Our Heroes: UNIX Developers

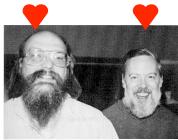

Ken Thompson

Dennis Ritchie

Apr 20, 2009 Sprenkle - CS297

### **UNIX Philosophy**

 Doug McIlroy, inventor of Unix pipes, a founder of Unix tradition:

This is the Unix philosophy: Write programs that do one thing and do it well. Write programs to work together. Write programs to handle text streams, because that is a universal interface

 This is usually severely abridged to "do one thing and do it well"

Apr 20, 2009

Sprenkle - CS297

### **UNIX Philosophy**

- Make each program do one thing well
  - More complex functionality by combining programs
  - ➤ Make every program a filter
  - ➤ More efficient
  - Better for reuse

Apr 20, 2009

### The UNIX Philosophy

Scripting increases leverage and portability

List the usernames of a system's current users:

who I awk '{print \$1}' | sort | uniq

We'll talk more about piping on Wednesday...

Apr 20, 2009

Sprenkle - CS297

### The UNIX Philosophy

- Avoid captive interfaces
  - > The user of a program isn't always human
  - > Look nice, but code is big and ugly
  - > Problems with scale
- Silence is golden
  - Only report if something is wrong
- Think hierarchically

Apr 20, 2009

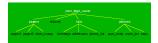

### **UNIX Highlights / Contributions**

- Portability
  - Because implemented in C rather than assembly language (specific to machine), ran on variety of machines
- TCP/IP implementation -- 1984
  - Communicate btw different machines from different vendors
- · Hierarchical file system; the file abstraction
- Multitasking and multiuser capability for minicomputer

Apr 20, 2009 Sprenkle - CS297

### **UNIX Highlights / Contributions**

- Inter-process communication
  - > Pipes: output of one programmed fed into input of another
- Software tools

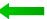

- Development tools
- Scripting languages

Apr 20, 2009

Sprenkle - CS297

### **Ouotes**

- "Unix is simple. It just takes a genius to understand its simplicity." – Dennis Ritchie
- "UNIX was not designed to stop its users from doing stupid things, as that would also stop them from doing clever things." – Doug Gwyn
- "Unix never says 'please'." Rob Pike
- "Unix is user-friendly. It just isn't promiscuous about which users it's friendly with." – Steven King
- "Those who don't understand UNIX are condemned to reinvent it, poorly." – Henry Spencer

Apr 20, 2009

Sprenkle - CS297

### **UNIX STRUCTURE**

Apr 20, 2009

### The Operating System

- The government of your computer
- Kernel: Performs critical system functions and interacts with the hardware
  - Loaded into memory during the boot process, and always stays in physical memory
  - Responsible for managing CPU and memory for processes, managing file systems, and interacting with devices
- Systems utilities: Programs and libraries that provide various functions through system calls to the kernel

Apr 20, 2009 Sprenkle - CS297

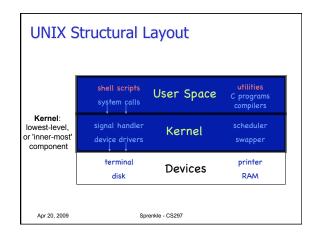

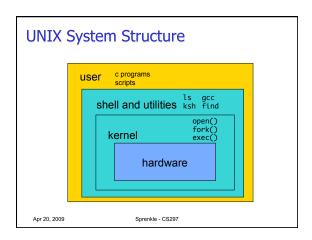

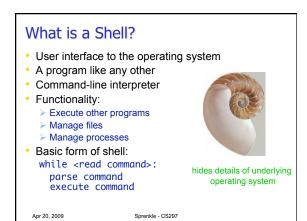

### Most Commonly Used Shells /bin/sh The Bourne Shell / POSIX shell /bin/csh C shell /bin/tcsh Enhanced C Shell /bin/ksh Korn shell /bin/bash Free ksh clone Which shell do we use in the lab?

### Shell Interactive Use • When you open a terminal, you interactively use the shell: • Command history • Command line editing • File expansion (tab completion) • Command expansion • Key bindings • Job control

### **Shell Scripting**

- A set of shell commands that constitute an executable program
- A shell script is a regular text file that contains shell or UNIX commands
- Very useful for automating repetitive tasks and administrative tools and for storing commands for later execution

Apr 20, 2009

Sprenkle - CS297

More on this later...

### Simple Commands

- Sequence of non-blank arguments separated by blanks or tabs
- 1st argument (numbered 0) usually specifies the name of the command to be executed
- Any remaining arguments:
  - > Are passed as arguments to that command
  - Depending on command, arguments may be filenames, pathnames, directories or special options
  - Special characters are interpreted by shell

Apr 20, 2009

Sprenkle - CS297

### **Example of Simple Command**

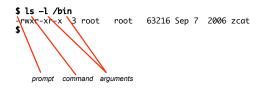

- · Execute a basic command
- Parsing into command and arguments is called splitting

Apr 20, 2009

Sprenkle - CS297

### **Types of Arguments**

- \$ tar -c -v -f archive.tar main.c main.h
- Options/Flags
  - > Convention: -X or --longname
- Parameters
  - > May be files, may be strings
  - Depends on command

Apr 20, 2009

Sprenkle - CS297

### **Basic Unix Tools**

- File/Directory Management
- Process Management

Apr 20, 2009

Sprenkle - CS297

### **Directory Management Review**

• How is Unix's directory structure organized?

Apr 20, 2009

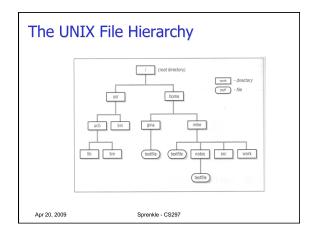

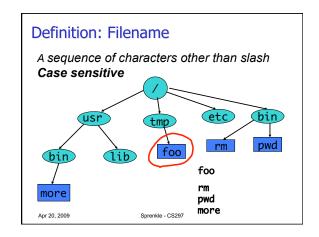

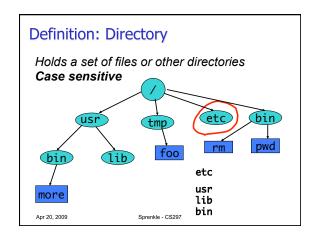

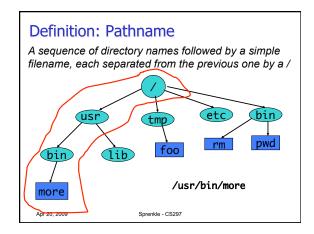

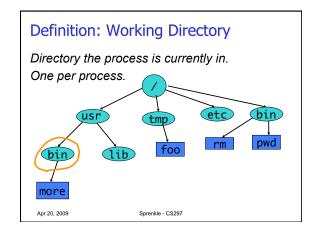

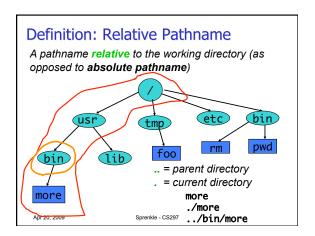

### Files and Directories

- Files are just a sequence of bytes
  - > No file types (data vs. executable)
  - > No sections
  - > Example of UNIX philosophy
- Directories are a list of files and status of the files:
  - > Creation date
  - > Attributes
  - > etc.

Apr 20, 2009

Sprenkle - CS297

### **Directory Management Review**

- How do you see a directory's contents?
  - How can you find out more information about the contents?
  - ➤ How can you list the content in time order?
- How do you go into a directory?
  - > Home directory?
  - > Parent directory?
- How can you help avoid a lot of typing when you're trying to go into a directory?

Apr 20, 2009

Sprenkle - CS297

### Tilde Expansion

- Each user has a home directory
- Most shells (ksh, csh) support ~ operator:
  - > ~ expands to my home directory
    - ~/myfile → /home/kornj/myfile
  - > ~user expands to user's home directory
    - ~unixtool/file2 → /home/unixtool/file2
- Useful because home directory locations vary by machine

What is your home directory?

Apr 20, 2009

Sprenkle - CS297

### **Directory Management Review**

- · How do you know what directory you're in?
- · How do you make a new directory?
  - >How do you make a series of directories, for example cs297/practice/tmp, in one command?
  - >What if cs297/practice/ doesn't exist?
- · How do you delete an empty directory?

Apr 20, 2009 Sprenkle - CS297

### File Management Review

- How do you copy a file?
  - > A directory and its contents?
- How do you move/rename a file?
- What is the short cut for the current directory?
- How do you delete a file?
- How do you delete a whole directory?

Apr 20, 2009

Sprenkle - CS297

### **Displaying File Contents**

- cat can be used to display the contents of a file in the terminal
  - When invoked with a list of file names, it concatenates them
- Some options:
  - -n number output lines (starting from 1)
  - -v display control-characters in visible form (e.g. ^C)

Practice: handouts directory's last name file → Do **not** cd into that directory

Apr 20, 2009

### **Displaying File Contents**

- Interactive commands more and less show a page at a time
  - Searching with /
- To view the beginning of a file

  - ▶ Use -# to view more or fewer lines
- · To view the end of a file
  - ▶tail
  - ➤ Use -# to view more or fewer lines

Apr 20, 2009

Sprenkle - CS297

### Getting Help on UNIX

- man: display entries from UNIX online documentation
- whatis, apropos
- Manual entries organization:
  - > 1. Commands
  - > 2. System calls > 3 Subroutines

  - > 4. Special files
  - > 5. File format and conventions

  - > 7. Miscellanea
  - > 8. System administration commands and daemons

http://en.wikipedia.org/wiki/Unix\_manual

Apr 20, 2009

Sprenkle - CS297

### **UNIX SECURITY**

Apr 20, 2009

Sprenkle - CS297

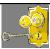

Apr 20, 2009

### **Fundamentals of Security**

- · UNIX systems have one or more users, identified with a number and name
- A set of users can form a group. A user can be a member of multiple groups
  - A special user (id 0, name root) has complete control
  - Each user has a primary (default) group

Sprenkle - CS297

### How are Users & Groups used?

- Used to determine if file or process operations can be performed:
  - > Can a given file be read? written to?
  - > Can this program be run?
  - > Can I use this piece of hardware?
  - > Can I stop a particular process that's running?

Apr 20, 2009

Sprenkle - CS297

### **File Permissions**

- UNIX provides a way to protect files based on users and groups
- Three types of permissions:
  - > Read: process may read contents of file
  - > Write: process may write contents of file
  - > Execute: process may execute file
- Three sets of permissions:
  - > permissions for owner
  - > permissions for group (1 group per file)
  - > permissions for other

Apr 20, 2009

## A simple example \$ ls -l /bin -rwxr-xr-x 3 root root 63216 Sep 7 2006 zcat \$ Apr 20, 2009 Sprenkle - CS297

### Directory permissions Same types and sets of permissions as for files: read: process may read the directory contents (i.e., list files) write: process may add/remove files in the directory execute: process may open files in directory or subdirectories

Sprenkle - CS297

Apr 20, 2009

### 

# Unix Permissions Categories: owner, group, others Permissions: read, write, execute [sprenkle@hopper courses]\$ ls -l /home/courses/cs209/handouts/total 16 drwxr-x--- 3 sprenkle cs297 4096 2009-04-17 16:00 ./ drwxr-x--- 5 sprenkle cs297 4096 2009-04-17 16:00 ./ drwxr-x--- 2 sprenkle faculty 4096 2009-04-17 12:57 day1/ -rw-r--r-- 1 sprenkle faculty 4096 2009-04-17 16:00 tmp permissions owner group size date modified file name What are the permissions on the file tmp? In the permissions, how can we distinguish between an executable file and directory? What does it mean for a file to be executable? Apr 20, 2009 Sprenkle-CS297

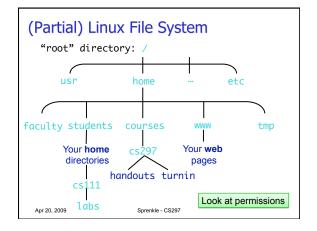

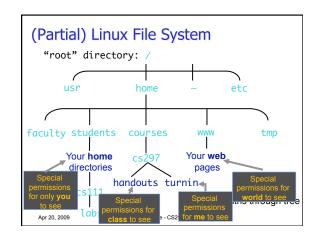

### **Utilities for Manipulating File Attributes**

- chmod change file permissions
- chown change file ownerchgrp change file group
- umask user file creation mode mask
- Only owner or super-user can change file attributes
- Upon creation, default permissions given to file modified by process's umask value

Apr 20, 2009 Sprenkle - CS297

| Changing Permissions                                                      |           |                  |  |  |
|---------------------------------------------------------------------------|-----------|------------------|--|--|
| - chmod command                                                           |           |                  |  |  |
| <pre>&gt; Syntax: chmod [options] <mode> <file(s)></file(s)></mode></pre> |           |                  |  |  |
| <ul><li>Examples:</li></ul>                                               | Shorthand | Meaning          |  |  |
| chmod u+x script.sh                                                       | u         | User/owner       |  |  |
| chmod a-w readDir                                                         | g         | Group            |  |  |
| chmod -R ug+r myDir<br>Recursive                                          | 0         | Others           |  |  |
|                                                                           | а         | All              |  |  |
|                                                                           | r         | Read permission  |  |  |
|                                                                           | W         | Write permission |  |  |
|                                                                           | Х         | eXecutable       |  |  |
|                                                                           |           | permission       |  |  |
| Apr 20, 2009 Sprenkle - CS297                                             |           |                  |  |  |

### chmod command

- Symbolic access modes {u,g,o} / {r,w,x}
  - ≽ example: chmod +r file
- Octal access modes

| octal            | read | write | execute |  |
|------------------|------|-------|---------|--|
| 0                | No   | No    | No      |  |
| 1                | No   | No    | Yes     |  |
| 2                | No   | Yes   | No      |  |
| 3                | No   | Yes   | Yes     |  |
| 4                | Yes  | No    | No      |  |
| 5                | Yes  | No    | Yes     |  |
| 6                | Yes  | Yes   | No      |  |
| 7                | Yes  | Yes   | Yes     |  |
| Sprenkle - CS297 |      |       |         |  |

### Changing Ownership, Group

- To change the owner of a file:
  - > chown <owner> <file(s)>
  - > chown <owner:group> <file(s)>
  - > -R recursive option available
- · To change the group of a file
  - > chgrp <group> <file(s)>
  - > -R recursive option available

Apr 20, 2009 Sprenkle - CS297

### Unix File Structure/Permissions

From your home directory

> ls -l

Apr 20, 2009

public\_html may be in different color than most entries

> ls public\_html Note: no / at end

> ls -l public\_html

> ls -l /home/courses/cs297/

Apr 20, 2009 Sprenkle - CS297

### Assignment for Wednesday

- Practice UNIX commands
  - > script command
- Exploring UNIX commands

Apr 20, 2009 Sprenkle - CS297